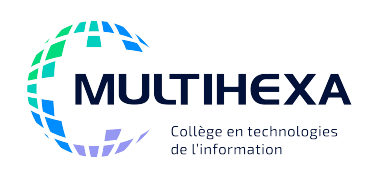

## **Microsoft Office Word Module 1 – Apprivoiser Word 2013**

**Durée :** 2 jours **Méthode** 

**pédagogique :** 

**Catégorie :** A **Préalable(s) :** Windows – Utilisateur ou l'équivalent Exposés Démonstrations Exercices dirigés et individuels

## **OBJECTIFS**

- Découvrir l'interface de Word 2013;
- Utiliser les commandes de base;
- Créer, ouvrir et enregistrer un document;
- Effectuer une mise en forme de base;
- Réviser et mettre à jour un document;
- Préparer un document pour l'impression.

### **CONTENU**

#### **Découvrir l'interface de Word 2013**

- Identifier les éléments de l'interface;
- Définir l'utilisation des rubans, des onglets et des commandes;
- Utiliser la barre d'outils Accès rapide et la mini barre d'outils;
- Utiliser les modes d'affichage du document;
- Utiliser l'aide.

#### **Manipuler un document**

- Ouvrir un document;
- Créer un nouveau document;
- Travailler plusieurs documents en simultané;
- Enregistrer un document;
- Récupérer un document.

#### **Manipuler du texte**

- Définir les concepts liés à la saisie de texte;
- Déplacer rapidement le point d'insertion;
- Sélectionner du texte;
- Déplacer et copier du texte;
- Annuler et rétablir une opération.

#### **Améliorer l'apparence du contenu**

- Mettre en forme les caractères;
- Mettre en forme les paragraphes;
- Créer des listes à puces, à numéros et hiérarchisées;
- Définir des tabulations;
- Ajouter des bordures et des trames;
- Reproduire la mise en forme;
- Effacer les formats.

## **AUTRES MODULES DE CE COURS**

- Module 2 Améliorer l'apparence de ses documents
- Module 3 Intégrer des éléments graphiques
- Module 4 Simplifier le publipostage
- Module 5 Utiliser efficacement les tableaux et formulaires
- Module 6 Faciliter la rédaction de longs documents
- Module 7 Automatiser les tâches avec les macrocommandes

### **Utiliser les outils de vérification**

- Corriger l'orthographe et la grammaire;
- Trouver des synonymes;
- Rechercher et remplacer du texte;
- Utiliser la correction automatique.

#### **Mettre en forme les pages et imprimer un document**

- Effectuer une mise en page de base;
- Effectuer la numérotation simple des pages;
- Imprimer un document.

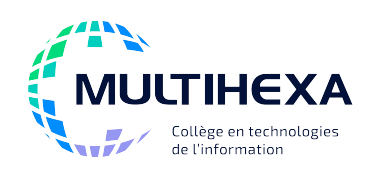

## **Module 2 – Effectuer la mise en page de documents**

**Durée :** 1 jour **Méthode pédagogique :** 

**Catégorie :** A **Préalable(s) :** Windows – Utilisateur ou l'équivalent Word – Module 1 – Apprivoiser Word 2013 Exposés Démonstrations Exercices dirigés et individuels

### **OBJECTIFS**

- Connaître les outils nécessaires pour effectuer une mise en page rapide;
- Gérer des documents à plusieurs sections;
- Utiliser efficacement les en-têtes et les pieds de page.

### **CONTENU**

#### **Utiliser les thèmes**

- Comprendre la notion de thème;
- Modifier le thème;
- Insérer une page de garde.

#### **Utiliser la galerie de styles rapides**

- Appliquer un style rapide;
- Créer un style rapide;
- Modifier un style rapide.

#### **Gérer les sections**

- Comprendre la notion de section;
- Manipuler les sections;
- Présenter du texte en colonnes.

#### **Utiliser les paramètres de mise en page**

- Définir une reliure;
- Utiliser l'option de pages en vis-à-vis;
- Modifier l'alignement vertical;
- Appliquer une mise en page différente pour une section.

#### **Gérer les en-têtes et les pieds de page**

- Découvrir les outils d'en-têtes et de pieds de page;
- Utiliser les galeries d'en-têtes, de pieds de page et de numéros de page;
- Créer un en-tête et un pied de page;
- Créer des en-têtes et des pieds de page différents dans un même document.

## **AUTRES MODULES DE CE COURS**

Module 1 – Apprivoiser Word 2013

- Module 3 Intégrer des éléments graphiques
- Module 4 Simplifier le publipostage

#### Module 5 – Utiliser efficacement les tableaux et formulaires

- Module 6 Faciliter la rédaction de longs documents
- Module 7 Automatiser les tâches avec les macrocommandes

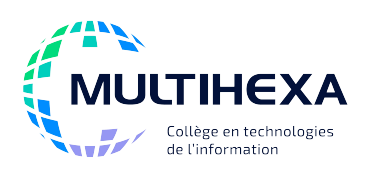

**Module 3 – Intégrer des éléments graphiques**

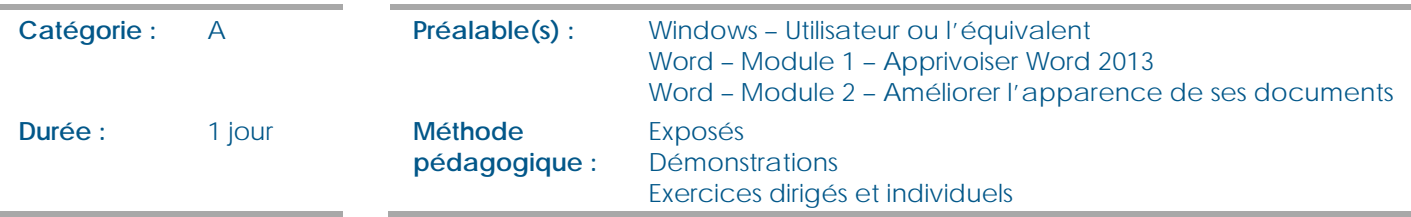

## **OBJECTIFS**

- Simplifier la mise en forme au moyen de modèles de document;
- Connaître et utiliser les fonctions graphiques d'Office 2013;
- Améliorer la présentation d'un document à l'aide d'éléments visuels et d'arrière-plans;
- Traiter des objets externes avec les applications connexes d'Office 2013.

### **CONTENU**

#### **Créer des modèles**

- Présenter la notion de modèle;
- Utiliser les modèles Office;
- Créer un modèle;
- Modifier un modèle.

#### **Incorporer des illustrations**

- Insérer et modifier l'apparence d'une image;
- Utiliser les outils de dessin;
- Positionner une image à l'aide des guides d'alignement;
- Créer un graphique SmartArt;
- Insérer un graphique de données;

#### • Utiliser l'outil Capture.

#### **Incorporer divers éléments**

- Gérer les zones de texte;
- Utiliser les objets WordArt;
- Insérer et traiter les objets externes;
- Insérer une vidéo.

#### **Créer un arrière-plan**

- Appliquer une image en filigrane sur toutes les pages;
- Modifier la couleur de la page;
- Appliquer des bordures;
- Créer un arrière-plan en utilisant des formes ou des images.

## **AUTRES MODULES DE CE COURS**

- Module 1 Apprivoiser Word 2013
- Module 2 Améliorer l'apparence de ses documents
- Module 4 Simplifier le publipostage
- Module 5 Utiliser efficacement les tableaux et formulaires
- Module 6 Faciliter la rédaction de longs documents
- Module 7 Automatiser les tâches avec les macrocommandes

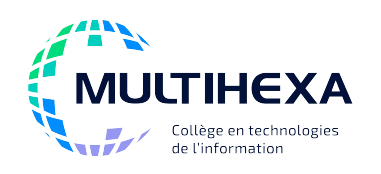

## **Module 4 – Simplifier le publipostage**

**Durée :** 0,5 jour **Méthode** 

**pédagogique :** 

**Catégorie :** A **Préalable(s) :** Windows – Utilisateur ou l'équivalent Word – Module 1 – Apprivoiser Word 2013 Exposés Démonstrations Exercices dirigés et individuels

## **OBJECTIFS**

- Comprendre la notion de fusion;
- Préparer les documents nécessaires à la fusion;
- Exécuter différents types de fusions.

### **CONTENU**

#### **Définir la fusion**

- Comprendre la notion de fusion;
- Identifier les éléments nécessaires à la fusion.

#### **Gérer une source de données**

- Créer et modifier une source de données dans Word;
- Utiliser une source de données en provenance d'un autre logiciel;
- Modifier la liste des destinataires.

#### **Préparer le document principal**

- Définir les types de documents;
- Intégrer des champs de fusion;
- Insérer une date automatique;
- Spécifier une règle; • Résoudre des problèmes liés à la fusion.

#### **Fusionner des documents**

• Choisir le procédé de fusion.

## **AUTRES MODULES DE CE COURS**

- Module 1 Apprivoiser Word 2013
- Module 2 Améliorer l'apparence de ses documents
- Module 3 Intégrer des éléments graphiques
- Module 5 Utiliser efficacement les tableaux et formulaires
- Module 6 Faciliter la rédaction de longs documents
- Module 7 Automatiser les tâches avec les macrocommandes

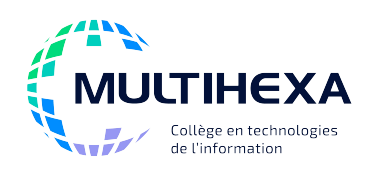

## **Module 5 – Utiliser efficacement les tableaux et formulaires**

#### **Catégorie :** A **Préalable(s) :** Windows – Utilisateur ou l'équivalent

**Durée :** 1 jour **Méthode pédagogique :** 

### Word – Module 1 – Apprivoiser Word 2013 Exposés Démonstrations Exercices dirigés et individuels

## **OBJECTIFS**

- Créer des tableaux attrayants;
- Utiliser efficacement les outils de tableau;
- Créer des formulaires.

### **CONTENU**

#### **Créer un tableau**

- Insérer un tableau;
- Ajouter du texte ou des images dans un tableau;
- Déplacer le point d'insertion dans les cellules;
- Utiliser les méthodes de sélection.

#### **Manipuler un tableau**

- Déplacer un tableau;
- Ajouter une légende à un tableau;
- Convertir du texte en tableau et vice-versa;
- Trier les données dans un tableau;
- Répéter les lignes d'en-tête sur plusieurs pages.

#### **Modifier l'apparence d'un tableau**

- Utiliser la galerie Styles de tableau;
- Appliquer des bordures et des trames;
- Définir un nouveau style de tableau.

## **Modifier la structure d'un tableau**

- Redimensionner un tableau;
- Insérer des lignes, des colonnes ou des cellules;
- Supprimer des lignes, des colonnes ou des cellules;
- Fusionner et fractionner des cellules;
- Copier et déplacer des cellules, des lignes et des colonnes;
- Définir l'alignement des cellules.

#### **Travailler avec des données Excel**

- Importer des données Excel;
- Créer une feuille de calcul Excel directement dans Word.

#### **Créer des formulaires**

- Comprendre la notion de formulaire;
- Préparer la structure d'un formulaire;
- Insérer des contrôles de contenu;
- Activer le remplissage d'un formulaire;
- Enregistrer un formulaire en tant que modèle.

## **AUTRES MODULES DE CE COURS**

Module 1 – Apprivoiser Word 2013

- Module 2 Améliorer l'apparence de ses documents
- Module 3 Intégrer des éléments graphiques
- Module 4 Simplifier le publipostage
- Module 6 Faciliter la rédaction de longs documents
- Module 7 Automatiser les tâches avec les macrocommandes

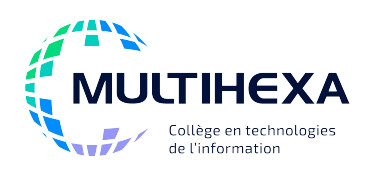

## **Microsoft Office Word Module 6 – Faciliter la rédaction**

# **de longs documents**

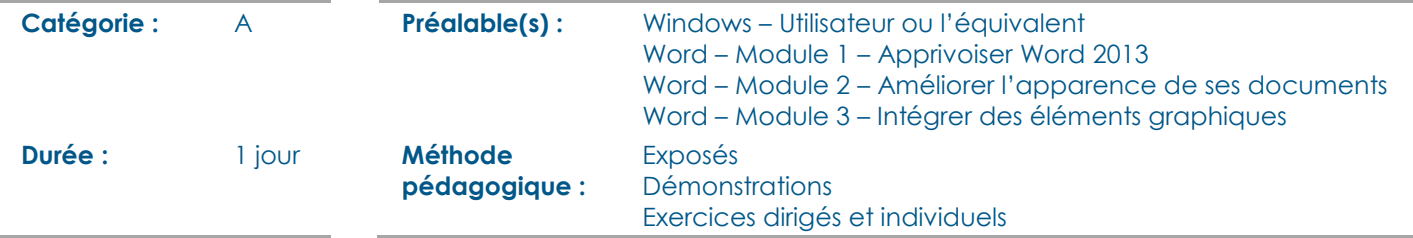

## **OBJECTIFS**

- Découvrir les outils pour faciliter la rédaction d'un long document;
- Numéroter automatiquement les titres d'un document;
- Simplifier la consultation d'un document à l'aide des liens;
- Automatiser l'insertion de texte ou de tables de référence;
- Identifier et utiliser les outils de révision.

## **CONTENU**

#### **Se préparer à la rédaction**

- Utiliser le mode Plan;
- Utiliser le volet de navigation;
- Imprimer un plan;
- Imprimer en Disposition Livre.

#### **Optimiser la numérotation**

- Numéroter les titres à l'aide des styles;
- Personnaliser la numérotation des titres;
- Numéroter les lignes;
- Ajouter un numéro de chapitre à un numéro de page.

#### **Insérer des liens**

- Créer des liens hypertextes;
- Créer un renvoi vers un autre élément du document.

#### **Utiliser les blocs de construction (QuickPart)**

- Comprendre la notion de bloc de construction;
- Créer un bloc de construction;
- Modifier un bloc de construction:
	- Gérer la liste des blocs de construction.

#### **Créer des tables de référence**

- Créer une table des matières;
- Créer une table des illustrations;
- Utiliser les index.

#### **Réviser un document à l'écran**

- Ajouter un commentaire et y répondre;
- Marquer un commentaire comme traité;
- Utiliser le suivi des modifications;
- Réviser un document modifié;
- Imprimer les marques de révision:
- Comparer et fusionner des documents;
- Protéger un document.

## **AUTRES MODULES DE CE COURS**

- Module 1 Apprivoiser Word 2013
- Module 2 Améliorer l'apparence de ses documents
- Module 3 Intégrer des éléments graphiques
- Module 4 Simplifier le publipostage
- Module 5 Utiliser efficacement les tableaux et formulaires
- Module 7 Automatiser les tâches avec les macrocommandes

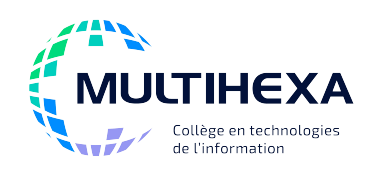

## **Module 7 – Automatiser les tâches avec les macrocommandes**

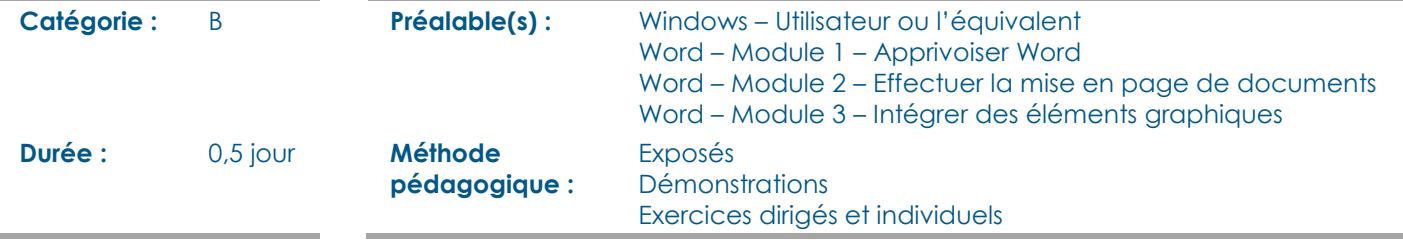

## **OBJECTIFS**

- Comprendre la notion de macrocommande;
- Enregistrer des macrocommandes;
- Préparer un document pour le Web.

### **CONTENU**

#### **Automatiser des opérations répétitives**

- Définir les macrocommandes;
- Créer, modifier, manipuler des macrocommandes;
- Utiliser la composition automatique. Créer des pages Web;
- **Diffuser un document en format HTML**  • Identifier les principes de création
- et de diffusion de pages Web; • Identifier les outils de Word pour
- créer des pages HTML;
	-
- Mettre en page un document HTML;
- Visualiser un document en page Web;
- Enregistrer un document Word en format HTML.
- **AUTRES MODULES DE CE COURS**

Module 1 – Apprivoiser Word

Module 2 – Effectuer la mise en page de documents

Module 3 – Intégrer des éléments graphiques

Module 4 – Simplifier le publipostage

- Module 5 Utiliser efficacement les tableaux et formulaires
- Module 6 Faciliter la rédaction de longs documents